# Chapter 1 – Introduction to Security

This document contains an introduction to the material you'll learn in the course, explains how to use the lecture notes, explains what you should learn in this chapter, provides tips for completing the assignments for this chapter, and provides ways for checking your comprehension of the material covered in this chapter. I strongly urge you to read the entire document as it will be very helpful in meeting the learning objectives and completing the assignments for this chapter.

## **What this class is about – what you should learn**

This class is an Introduction or Overview of Computer Security. By overview, we mean that the class looks at many different aspects of computer security, instead of going in depth on any single subject like most classes. Using the forest and trees analogy this means you're going to be flying over the forest at 30,000 feet (or 9,144 meters for you science nerds. Yeah metric! LOL). From this height you won't be able to make out a lot of details, but at the end of the class it's hopeful that you'll be able to distinguish between a tree and a lake, or a road and Bigfoot.

Some of the main goals of the class are to introduce you to the different aspects of cyber security and provide you with an idea of some of the different tasks that cyber security specialists perform. Another objective that I have for you, is for you to use what you learn to improve your own security. While the book mainly concentrates on cyber security in a corporate setting, which is where the jobs are, I've added a bunch of material to help you see where you can apply what you're learning to your personal devices and networks.

The extra material I've prepared for you includes these Lecture Notes, videos to provide extra background as well as help you complete some of the assignments, and some optional assignments to help you improve your personal security posture.

### **Using the Lecture Notes**

If we're in class together then I'll be lecturing a good portion of the time. I'm not the kind of instructor whose lectures consist of reading power point slides to you, because I make the assumption that you already know how to read. And I'm not going to make you watch me read slides because I hate taking classes where this occurs. Instead I try to provide you with any extra background information I feel may help you understand the class material, or lead the class in a discussion regarding the material being covered. We would also spend quite a bit of time learning how to do some related hands-on work, which will either help you complete the assigned exercises, or help you improve your own home security. For example, if we're learning about password security, I'd provide some background on how passwords are scrambled using hashing before they're stored, and then we'd do some exercises on cracking passwords using tools that crack the specific password hash.

But we may not be in class together. Maybe this is an online section of the class, or maybe there's a pandemic. And if we're not in class together then you might think you're going to miss hearing the lectures. However, I've spent hundreds of hours documenting what I'd be telling you in the classroom to make sure that you don't miss anything by taking the class online. If you read the lecture notes for each section of the class, you'll have access to pretty much the same lecture information you'd get if we were together in the classroom.

You'll find a set of lecture notes in each Module/Chapter/Section of the class. I strongly suggest that you read the lecture notes as they should make the class more interesting by making the material more applicable to your own life, and they will definitely help you complete some of the assignments.

### **What this section is about – what you should learn**

This chapter is an Introduction to your Introduction. One of the first things that happens, and should happen in any class, or any section of training, is something called the "Buy-In". As the name implies, Buy-In is where you decide that you want to learn the material, as opposed to sitting through a class because someone told you that have to take it. Or in psych talk this is where the motivation to succeed is internalized, instead of relying on external motivators. Translated to plain English this means that you will be way more successful if you make the conscious decision to do something because you can see the value that you will gain for your efforts. Or the flip side of this concept is that you won't put in much effort at all if you feel this is just another chore that you are being forced to do.

Even though it may seem obvious, and a little silly, the Buy-In is very important. Just think about your experience in real life. Outside of school and college I'm sure you put much more time and effort into your hobbies and things that you *want to do* and choose to do, than you do into things you feel that you *have to do*. Simply adopting an attitude that you want to do something is a proven key to success in any endeavor.

With that in mind, one of the first things the book does in this section is try to convince you that Computer Security is important and worth your time to learn about. The book does this by discussing a few actual cases where security was breached and the impacts of those incidents. Unless you live under a rock, I'm sure you're bombarded with these types of stories on a daily/hourly basis. I'm also guessing that beyond reading about the break-ins and data theft, there's a chance you may have personally been a victim of some cybercrime. Have you ever been notified by some company, or group of lawyers suing a company, that your personal data has been compromised? Do you think your personal data would have been stolen if the organization that lost it was practicing good cyber security? If you haven't had your data compromised, you should consider yourself lucky as this happens all too frequently.

In any case, I don't know if what the book provides is enough to convince you that pursuing a career in Cyber Security is a goal worthy of your time and effort. Don't get me wrong as I'm not saying that this isn't a good career path, I think Cyber Security is a great degree and career. It's high demand, well-paying field, the work is super interesting, and your efforts can actually make an impact help your fellow man both on an individual basis and helping society as a whole. I'm just saying I don't know if the few paragraphs in the book are enough to convince anyone that cyber security is a good career choice. But since you're taking this class I'm going to assume that you have already internalized the desire to increase your knowledge in this field.

After convincing you that cyber security is important, the book describes some of the challenges in providing this security. There are several challenges, which is good news for anyone who wants to pursue a career in Cyber Security. If providing security were easy then there probably wouldn't be as many jobs, and the pay scale would be a lot less. Just as a side note, I think that it's a little funny that they list a lot of technical issues, but they don't really come out and say what the biggest challenge is, at least in my opinion. And what is the biggest security challenge? I think the biggest challenge I've faced is with the users I support. Your users will choose weak passwords, they'll give away sensitive information on social media, they'll fall for phishing attacks, and they'll find all sorts of ways to make your life really interesting. Yes, really damn interesting.

After this the chapter starts to introduce terms that have special meaning in security. Things like the CIA triangle, and risks, vulnerabilities, and threats. Most of the terms defined in this chapter are important, but there are a few that I've only seen on certification exams. In any case, using the correct terms is important in any career field, especially as you start your career. You don't want to be the n00b that doesn't know the difference between a saw and a drill, or in this case a vulnerability assessment and a risk analysis. But don't worry about memorizing all the terms and definitions at this point. You'll gain experience with many of these later in this class, and in other classes as you finish your degree. Remember this class is an overview of everything you're going to learn in later classes, so you'll be exposed to hundreds of terms and phrases, way too many to try and memorize at this point. Once you start working with the various tools and programs on a daily basis the terms and terminology will all fall into place. And soon you'll be geeking out and speaking like a pro.

Oh … and the tests for the class are open book and open note, which is another reason you don't need to memorize any of the terminology. You want to try and understand the new terms, and start using the new terms, but don't get so wrapped in trying to memorize things that you fail to see the bigger picture.

The next thing the chapter explains are some of the groups that may perform attacks. One thing to note here is how many attacks are attributed to insiders. When you see this number, also think of how much harder it is to protect systems from someone who already has access. It's like protecting items in your home. It's one thing to protect them from people outside your home where you can use walls and doors to provide physical protection. But how much harder is it to protect yourself from people who've you let in and are already inside the house.

The book then discusses vulnerabilities and different types of attacks. Vulnerabilities are an important concept to understand and while the book only touches on them briefly here, they make up a good portion of the next chapter. At this point you're really just being introduced to the concept that a vulnerability is a weakness that an attacker can leverage to gain access to a system or disrupt the system so it won't be available for authorized users.

The book then goes into detail about different types of attack vectors and attacks. It's likely that you're already familiar with many of the different attack vectors and attack types, but it's also quite possible that there will some terms and terminology that you haven't heard of before. Once again, it's not super critical that you understand or memorize the details of every single attack type. That is, unless you're taking a certification exam. You'll learn more about the main attacks in other classes as you progress through the other classes in your degree program. In these later classes you'll learn how to protect devices from all kinds of attacks, and even learn how to perform some of the attacks yourself as you test the security of systems you're responsible for protecting.

As you read the information about attacks I think that there are two things you should be thinking about and that you take away from this chapter. The first is how you protect yourself and your own computer from these types of attacks. That is, are you running your antivirus and malware scanners? Do you stay away from sketchy websites and avoid opening email attachments from people you don't know? Do you use strong passwords and 2FA, change your passwords regularly, and avoid using the same password for multiple sites? Are you doing your backups in case some ransomware encrypts your entire disk? And are you downloading and installing all of the software updates on a regular basis? Are you careful about the information you post on social media? These are the basic tasks that if performed, will protect you, or help protect your devices from malware.

And then there's protection from phishing attacks. Are you aware enough to not respond to phishing emails or texts or phone calls? Have you gotten the calls about your social security number or bank account being locked, or emails from the attorney representing your Rich Nigerian uncle? Do you know how to respond to these types of calls or texts and how to differentiate between valid communication and phishing? Recognizing and knowing how to (not) respond to phishing attacks might seem simple, but some attackers do a great job of impersonation and it can be hard to distinguish between a valid phone call or valid email, and fake calls or emails.

As you read this information the first thing you should think about is protecting yourself and your home systems. The reason I say you should think about this first is that this is a great way to put what you're learning into context, as you should be fairly intimate with your computer, your home network, and any other devices you might need to protect like phones, gaming consoles, phones, etc.

The second thing to think about that you need to begin to switch your thinking from taking care of your own computer to what you would do if you get a job as a system or network

administrator, or as the cyber security expert at a company; some type of job where you have to secure computers for an entire company instead of just your own computer. Is there anything that you would do differently to protect these systems from malware? That is do you think you should still run antivirus and malware scanners, perform backups, and install updates? (Nod your head yes. Lol.)

But now for the tricky part, which is what would you do to protect the company from phishing attacks? I think that is a super tricky one, as you have to get all employees to be aware that they should not respond to suspicious emails texts or phone calls. Do you have any ideas how you would accomplish that? It might seem like there should be a simple solution, but just the fact that I'm even mentioning this should be a clue that it's not easy.

In my opinion, part of the problem is the way we go about trying to fix the problem of social engineering and phishing attacks. That is, in general terms we have attackers who are trying to steal the information, and defenders who are trying to protect it. With phishing we put all of the responsibility on defenders, while giving several key advantages to the attackers. The defense against these attacks is training everyone so they don't fall for the attacks. This might be too difficult if you're just training yourself, and you have some technical skills, plus a healthy level of distrust of your fellow human beings. But it's really hard to train groups that include people who aren't technically inclined, or aren't Internet savvy. And, as the book describes, the attackers take advantage of human nature and the fact that most people want to provide assistance when they can, and most people are greedy. Training people to fight against some of their basic instincts is very difficult.

The attackers on the other hand, get almost free rein. The email companies don't check or verify accounts before handing them out, and the phone companies don't check or verify someone's identity before they assign a phone number. This allows the attackers to impersonate anyone they want and hide behind a cloak of anonymity. They can constantly change their identity, which makes tracking them down very difficult.

As an analogy, think about how you protect your home. You don't let anyone and everyone into your house, only the people you recognize. The pressure is on you to screen people before letting them access, which probably isn't a problem if you're the only person living in the house. But now, imagine if you were in charge of physical security for a large apartment building. You need to train everyone living in the building to keep it secure, which would be a big job. But to make things even more fun, there are burglars who can impersonate anyone they want just by touching a button. Pressing the button allows them to change their appearance, their clothing, and gives them valid identification. Now how hard will it be to protect the building?

My solution would be to disrupt the attacker's ability to remain anonymous. That is, if you want to get an email account, or any type of Internet account, you would have to provide proof of your identity. Or if you want to get a phone number, you have to provide proof of your identity. This way, if you get a spam email, or a phone call telling you that the IRS is coming for you,

you'll know exactly who is behind the attack. The argument against stripping away anonymity is that it would put political dissidents in danger in some countries.

This is a valid point, but there's a fix for this too. It's completely possible to have two Internets. Why not build a new Internet, parallel to the existing Internet, that's secure and where it's much more difficult to be anonymous? There could be interchange between the two Internets, but any traffic coming from the unsecure side could automatically be flagged, so that you would know to proceed with extra caution when dealing with the unsecure information.

And just to be clear … the idea that anonymity on the Internet is a cause of many of the Internet's problems is just my opinion. Just something for you to think about, and something we'd discuss in class if we were actually meeting in class.

## **The Activities for This Section**

There are two activities or assignments for this section, your first hands-on assignment and a writing assignment.

### 1. Required Hands-On Projects Homework

As the book states, running or testing software on your own computer may not be desirable as the programs may have unexpected consequences, not to mention adding unnecessary programs that you will only use once or twice. To help you with this, you have the option to use a virtual machine (VM) to do your installs and testing, and to do the hands-on assignments for this class.

If you don't know what a virtual machine is, you should watch the following videos, or do your own Internet research. You won't be tested on this material, but I know how confusing it can be to if you've never worked with VMs before, so I put this material together to help bring you up to speed.

<https://tonysako.com/home/virtual-machines-vm-introduction-and-overview/> - Virtual Machine Overview Intro and Definition <https://tonysako.com/home/virtual-machine-benefits/> - Virtual Machine Benefits <https://tonysako.com/home/virtual-machine-costs/> - Virtual Machine Costs

In the past we had each student create their own virtual machine using a product called Oracle Virtual Box. But this process is a little complicated, so I have created a Windows 10 virtual machine for you instead. (You'll learn how to create your own VMs in later classes including CS430 Linux Administration.) The virtual machine I've made for you is already setup and running in the CBC Cloud; all you need to do is connect to the CBC Cloud and start the machine. You can do this with any browser, and once it's running, you'll have what looks like a Windows 10 computer running in your browser window!

The first hands-on assignment is to access the cloud based Virtual Machine (VM) that's been created just for you. This machine resides in the CBC Cloud and can be accessed from anywhere you can get an Internet connection. While you're not required to use the VM for your assignments (except for this assignment), we've built it for you just in case you want to use it and don't want to use your personal machine for the remaining hands-on assignments. It's also there in case you can't use your personal machine because of technical constraints. For example, some of the assignments won't work with the Home version of Windows. If your personal computer is running Windows Home, then you will have to use the VM to complete the assignment.

In this assignment you will connect to the CBC Cloud, which is technically called the vWorkspace Farm. vWorkspace Farm is too long and cumbersome, so I'm going to refer to it as the CBC Cloud. And in case you're curious, the CBC Cloud is really just a group of high-powered CPUs running in a rack in the CBC data center.

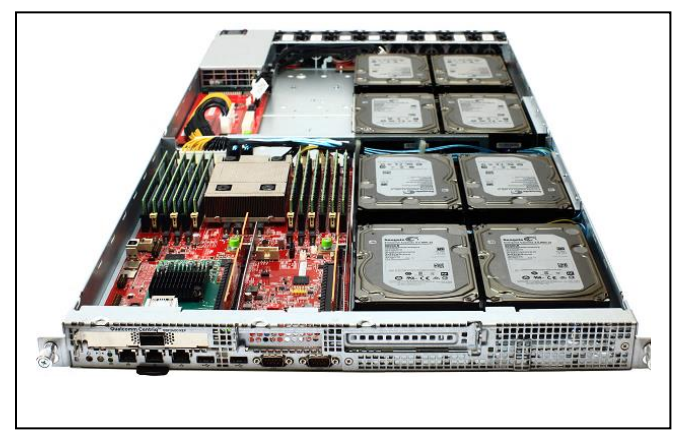

There are actually two ways to connect to the CBC Cloud, using something

called HTML5 or using something called the VMware Horizon Client. In the past the easiest way was to use HTML5, but I've been told that they've fixed the problem with the VMware client and that it is now more efficient. In any case, it doesn't matter which method you choose, and directions for both methods will be provided.

Regardless of which method you use to connect, you will need a username and password to login to the CBC Cloud and see your VM(s). Your username will be the user portion of your CBC student email address. For example, if your CBC email address is [DuncanIdaho@columbiabasin.edu,](mailto:DuncanIdaho@columbiabasin.edu) your username will be DuncanIdaho.

Your password will be the same as your CBC student email password. But note that you *may* have to reset your password to get the CBC Cloud system to sync your username and password. Try logging in with your current password and if you're successful don't worry about changing it. But if you can't get in, or get in and can't see the CS150 VM, then reset your password and try again. You can find the instructions for resetting your student password at: https://columbiabasin.edu/resetpassword

# **Connecting to Your CBC VM Using HTML5**

Here are the instructions for connecting to your VM using HTML5. You can either follow along with these instructions, or watch the videos.

[https://tonysako.com/home/cs150-introduction-to-computer-security/connecting-to-your-cbc](https://tonysako.com/home/cs150-introduction-to-computer-security/connecting-to-your-cbc-cloud-vm-using-html5/)[cloud-vm-using-html5/](https://tonysako.com/home/cs150-introduction-to-computer-security/connecting-to-your-cbc-cloud-vm-using-html5/) - Connecting Using HTML5 (Video Instructions)

#### **Connecting with HTML5**

A. Start your web browser and connect to: **[https://vlabsc.columbiabasin.edu](https://vlabsc.columbiabasin.edu/)**

This opens a web page that provides access to the CBC Cloud, and allows you to choose one of two ways to connect to the cloud VMs that have been built just for you. You should see something that looks like the figure to the right.

B. Click the button or section that says **VMware Horizon HTML Access**.

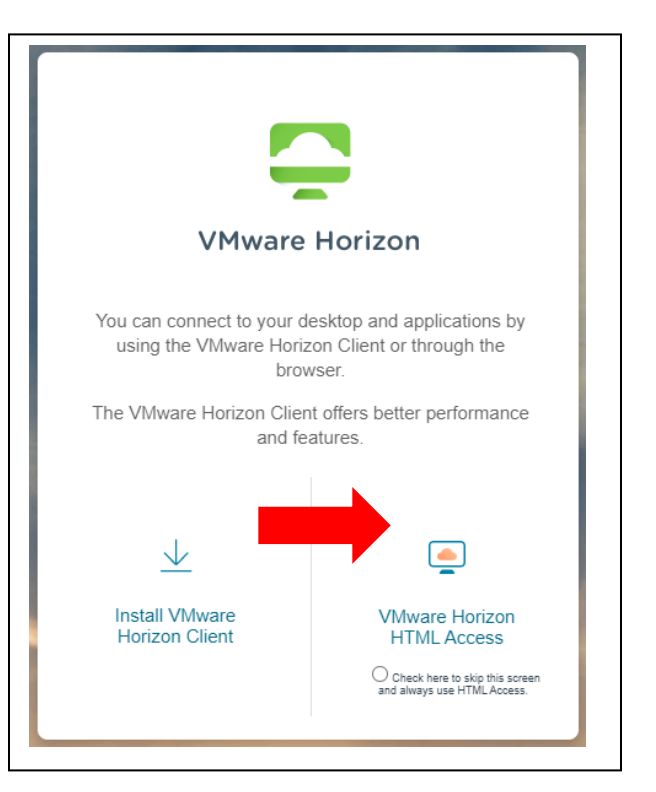

C. You should now see the VMware Horizon login box. Enter your **Username** and **Password** and click **Login**. This will be the same username and password that you use to log into Canvas.

Remember your username will be the user portion of your CBC student email address and your password will be the same as your CBC student email password. For example, if your CBC email address is [DuncanIdaho@columbiabasin.edu,](mailto:DuncanIdaho@columbiabasin.edu) your username will be DuncanIdaho.

Also remember that you *may* have to reset your password to get the CBC Cloud system to sync your username and password. Try logging in with

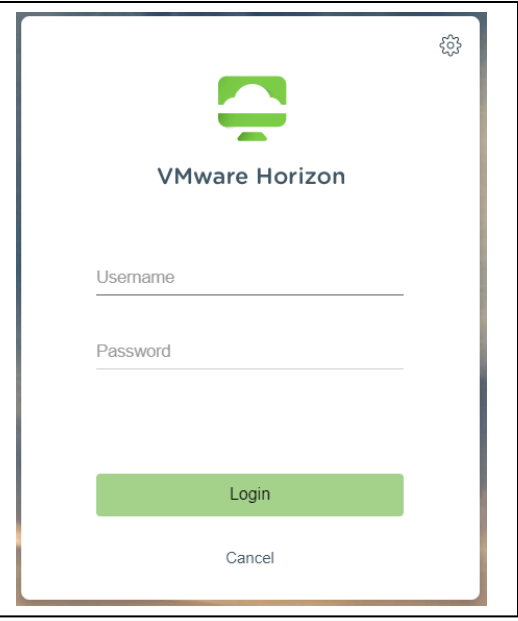

your current password and if you're successful don't worry about changing it. But if you can't get in, or get in and can't see the CS150 VM, then reset your password and try again. You can find the instructions for resetting your student password at: https://columbiabasin.edu/resetpassword

D. That will bring you to the web page that displays your Virtual Machines. It will look similar to the following figure, but you may have different VMs available, so what you see may be different. But you should at least see one named **CS150**. If you don't see the CS150 VM you may need to force the CBC Cloud system to sync with your account by changing your CBC Student password, and reconnecting to the CBC Cloud. You can find the instructions for resetting your student password at: https://columbiabasin.edu/resetpassword

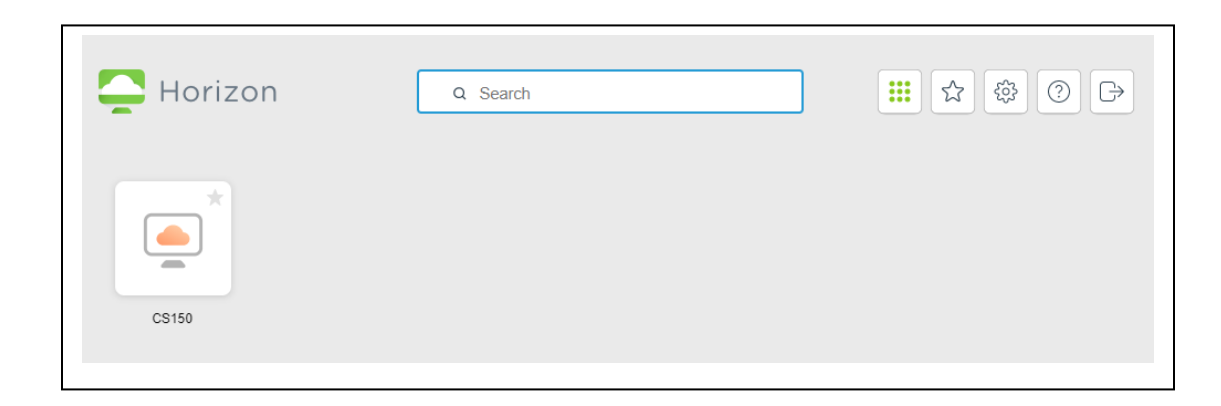

E. Click the **CS150** VM to start your Virtual Machine. This will start what looks a computer running Windows, except it will be running in your browser.

F. If you see the following error message, refresh the browser window.

Failed to resolve proxying route for request

G. Once the Windows Virtual Machine is booted and running, you'll see a Windows login screen. Login using the following preset username and password:

Username: **Administrator** Password: **T548cstt**

- H. At this point you will be logged in, and ready to start using your VM. If you've never done this before, stop and take a minute to think about what has just happened. You've just started a computer, and it's running in your web browser. I hope you appropriately impressed at how cool this is!
- I. If you want to use this method to connect to your VM in the future I suggest you bookmark the page, so you don't have to type the URL again.
- J. Note When you are done make sure that all your work is saved, and then end your session by closing the browser window containing the VM or logging off the VM. Do **NOT** shutdown the VM by selecting the Windows Shutdown. If you do this it will take a lot longer to access your VM the next time you want to use it. If your VM is powered off, the software that controls all of the VMs has to restart it, which may take several minutes. This process doesn't start until you try and access the VM, and you don't see a message that says you're waiting for the VM to power up, you just see error messages. If this happens don't panic, your VM should restart and be available in a few minutes. Just take a deep breath and count backward from 1 million …

#### **Connecting with VMware Horizon Client Program**

Here are the instructions for connecting to your VM using the VMware Horizon Client. You can either follow along with these instructions, or watch the videos.

[https://tonysako.com/home/cs150-introduction-to-computer-security/connecting-to-your-cbc](https://tonysako.com/home/cs150-introduction-to-computer-security/connecting-to-your-cbc-cloud-vm-using-vconnector/)[cloud-vm-using-vconnector/](https://tonysako.com/home/cs150-introduction-to-computer-security/connecting-to-your-cbc-cloud-vm-using-vconnector/) - Connecting Using vConnector (Video Instructions)

Note – if you connected to your VM using HTML5, you don't need to do this step. It accomplishes the same thing, except you download a client application to make the connection instead of going through your web browser.

A. Start your web browser and connect to: **[https://vlabsc.columbiabasin.edu](https://vlabsc.columbiabasin.edu/)**

This opens a web page that provides access to the CBC Cloud, and allows you to choose one of two ways to connect to the cloud VMs that have been built just for you. You should see something that looks like the figure to the right.

B. Click the button or section that says **Install VMware Horizon Client**.

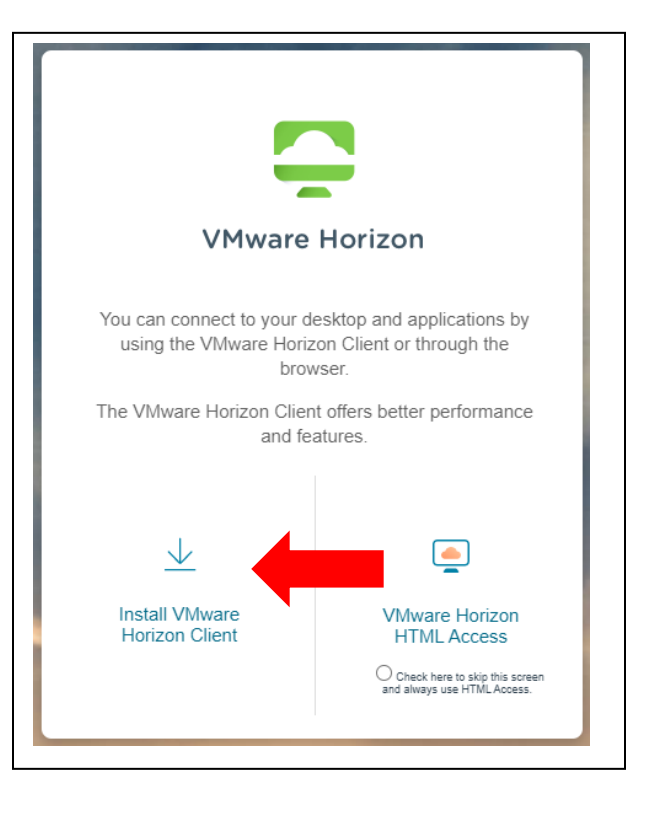

C. This will display the Download VMware Horizon Clients page. Locate the correct client for your operating system and click **GO TO DOWNLOADS**

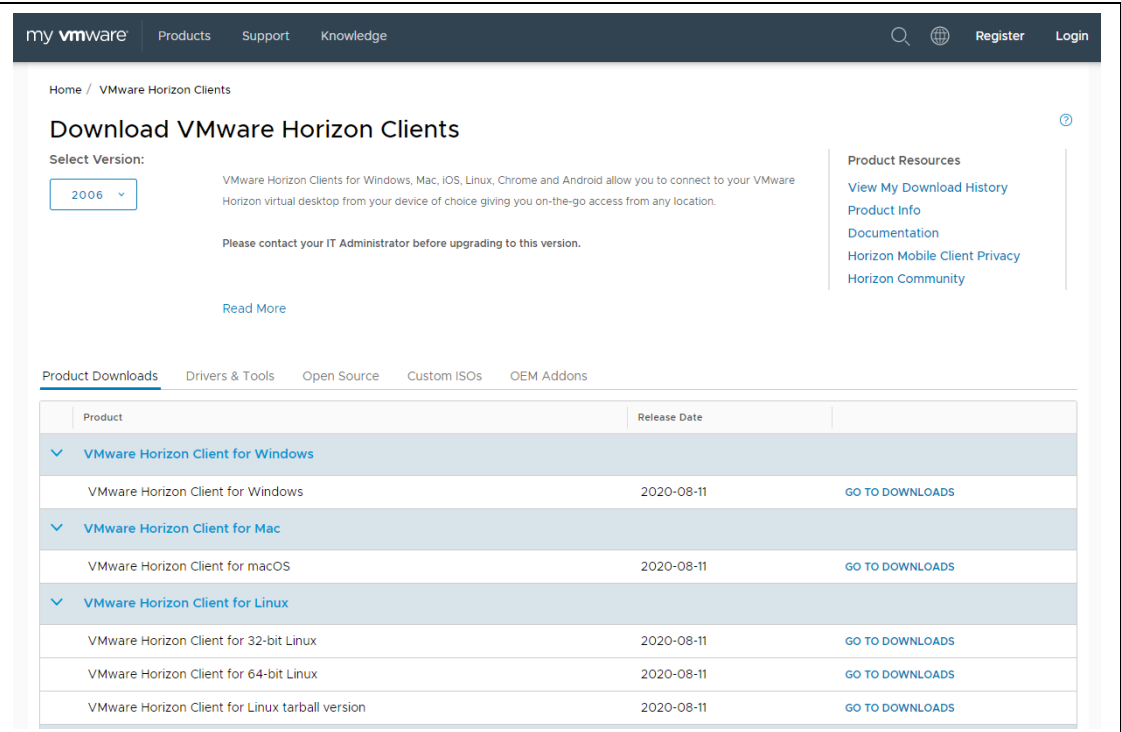

D. Click **DOWNLOAD NOW**

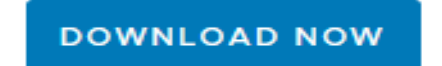

E. Click **Agree & Install**

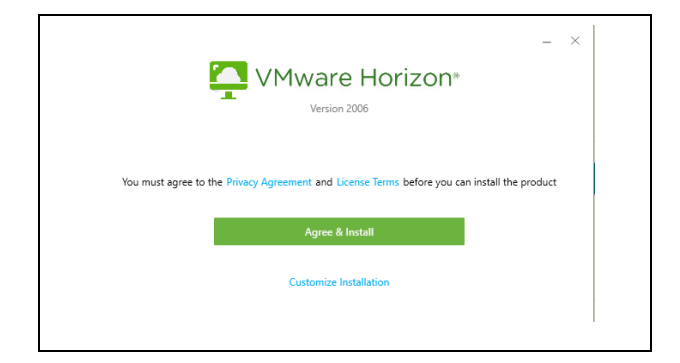

F. Click **Finish**

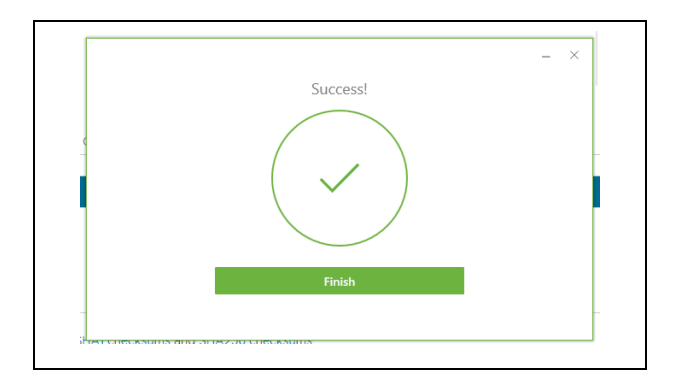

G. You will have to restart your computer before using the new program. Ensure you have all your files closed and your work saved before restarting. Click **Restart Now**

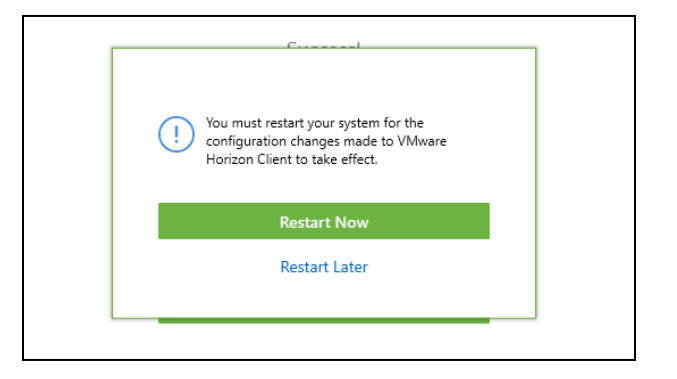

# **Configuring VMware Horizon Client**

Once you have installed the client you will need to configure it to connect to the CBC Cloud.

- A. Open the **VMware Horizon Client**. The install program put a shortcut on your desktop, or you can find it by going to the Windows Start button and navigating to the **VMware Horizon Client** folder.
- B. **Double click** the **+** button to create a new server connection.

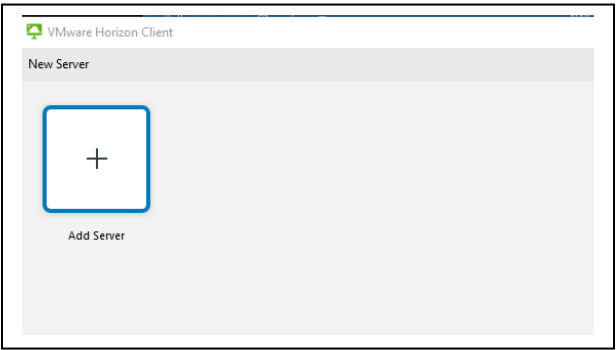

C. Enter the name (URL) of the CBC Cloud Server: [https://vlabsc.columbiabasin.edu](https://vlabsc.columbiabasin.edu/)

Click **Connect**

D. Enter your **Username** and **Password** and click **Login**. This will be the same username and password that you use to log into Canvas.

Remember your username will be the user portion of your CBC student email address and your password will be the same as your CBC student email

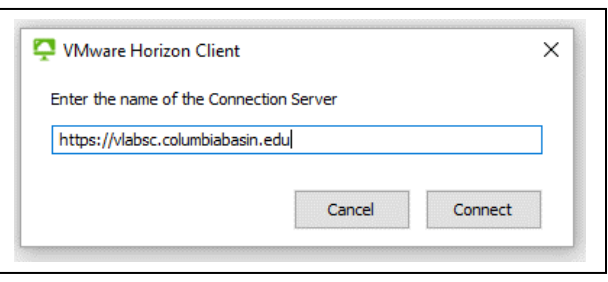

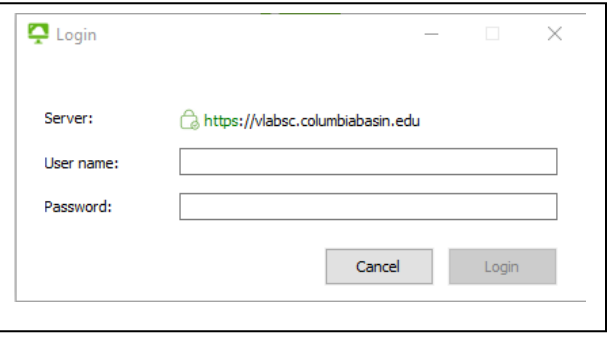

password. For example, if your CBC email address is [DuncanIdaho@columbiabasin.edu,](mailto:DuncanIdaho@columbiabasin.edu) your username will be DuncanIdaho.

Also remember that you *may* have to reset your password to get the CBC Cloud system to sync your username and password. Try logging in with your current password and if you're successful don't worry about changing it. But if you can't get in, or get in and can't see the CS150 VM, then reset your password and try again. You can find the instructions for resetting your student password at: https://columbiabasin.edu/resetpassword

E. That will bring you to the web page that displays your Virtual Machines. It will look similar to the following figure, but you may have different VMs available, so what you see may be different. But you should at least see one named **CS150**. If you don't see the CS150 VM you may need to force the CBC Cloud system to sync with your account by changing your CBC Student password, and reconnecting to the CBC Cloud. You can find the instructions for resetting your student password at: https://columbiabasin.edu/resetpassword

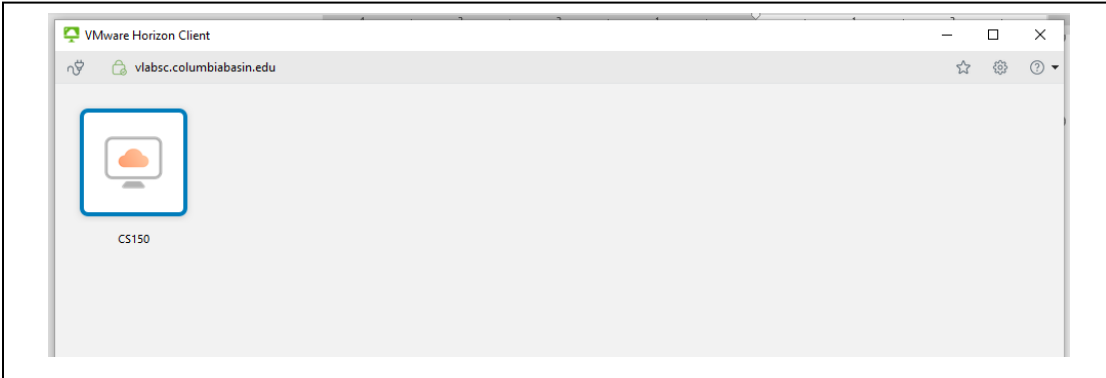

- F. Click the **CS150** VM to start your Virtual Machine. This will start what looks a computer running Windows, except it will be running in the VMware Horizon Client window!
- G. Once the Windows Virtual Machine is booted and running, you'll see a Windows login screen. Login using the following preset username and password:

Username: **Administrator** Password: **T548cstt**

- H. At this point you will be logged in, and ready to start using your VM. If you've never done this before, stop and take a minute to think about what has just happened. You've just started a computer, and it's running in your web browser. I hope you appropriately impressed at how cool this is!
- I. Note When you are done make sure that all your work is saved, and then end your session by selecting **Options > Disconnect** or simply close the browser window containing the VM. Do **NOT** shutdown the VM by selecting the Windows Shutdown. If you do this it will take a lot longer to access your VM the next time you want to use it. If your VM is powered off, the software that controls all of the VMs has to restart it, which may take several minutes. This process doesn't start until you try and access the VM, and you don't see a message that says you're waiting for the VM to power up, you just see error messages. If this happens don't

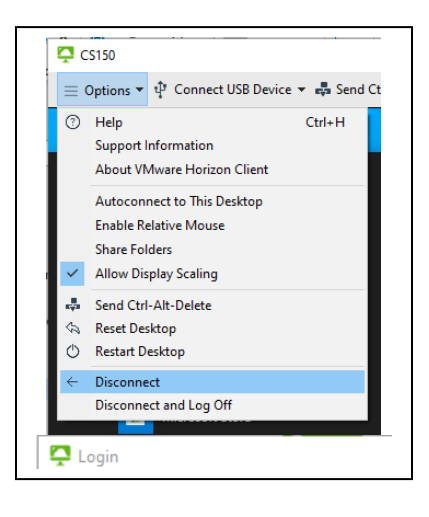

panic, your VM should restart and be available in a few minutes. Just take a deep breath and count backward from 1 million …

### **Create a New User, and Configure the Account**

In the next steps you'll create a new Windows user, add them to the Remote Users Group so they can login across the network, and then test the new account by logging in as that user. You can either follow the written directions below, or watch the video which shows a slightly different way to accomplish the same thing.

[https://tonysako.com/home/cs150-introduction-to-computer-security/creating-a-new](https://tonysako.com/home/cs150-introduction-to-computer-security/creating-a-new-windows-user-on-the-cbc-cloud-virtual-machine/)[windows-user-on-the-cbc-cloud-virtual-machine/](https://tonysako.com/home/cs150-introduction-to-computer-security/creating-a-new-windows-user-on-the-cbc-cloud-virtual-machine/) - Creating a New Windows User On Your CBC Cloud Virtual Machine

- 1. Log into your CS150 Workstation machine if you are not already logged into your virtual machine as **Administrator**. (The password is **T548cstt**)
- 2. Right click Start and the type **Computer Management**
- 3. Select Computer Management App
- 4. Double click **Local Users and Groups**
- 5. Right click the **Users** folder and select **New User**
- 6. Create a user with the name of sUser (or use a username that you can remember).
- 7. Enter the password. I suggest using **Password.01**, but you can choose any password that meets the Windows security requirements. If you think you may have trouble remembering the username and password, I suggest you write down them down someplace.
- 8. Uncheck the **User must change password at next login**
- 9. Check **Password never expires**
- 10. Click **Create**
- 11. Click **Close**

Next, you will add the user to the **Administrators** group. The user must be in this group to be able to do things like installing software.

- 1. If necessary, open the **Computer Management** tool again.
- 2. Double click the **Users** folder
- 3. Right click the user you just created
- 4. Click **Properties**
- 5. Select the **Member of** tab
- 6. Click **Add**
- 7. Type **Administrators**
- 8. Click **Check Names** to the right to make sure the group is found. If it click OK. If not, check your typing and try again. Capture a screenshot showing that the user belongs to the Adminstrators group
- 9. Click OK
- 10. Click OK

Now run an acceptance test to check to see if you're able to login to the account you just created.

- 1. Right click the Start menu
- 2. Select Sign Out (under the User button). This will cause the VM windows to close. Note – Do NOT power off the VM. It won't hurt anything, but it will take a lot longer to start the next time you connect to the VM.
- 3. Reconnect to your CS150 Windows Workstation machine and log in as the user you just created. If you receive an error message regarding the requirement for the user to be in the Remote Desktop Users group go through the procedure detailed below for a fix.
- 4. Open Task Manager. There are several ways to do this, but if you don't know how right click on the Windows **Taskbar** and choose **Task Manager**.
- 5. This will display Task Manager. You want to see the **Users** tab. If it's displayed go ahead and click it. If it's not displayed, click the **More Details** button in the lower left of Task Manager.
- 6. This will display the name of all currently logged in users, although there should only be one. (Yes, just the Highlander.) Capture a screenshot showing that you were able to login as the user you created.

In the past it's only been possible for a user to login across the network if they're part of the Remote Desktop Users group. The alternative is to be physically sitting at the computer. So, logging in across the network is pretty much the only way to login to your VM. We've tried to correct this, but if you received an error message regarding this when you tried to login it may mean you need to add your new user to this group. (If you were able to login with your new user you can skip this.) To add a user to the **Remote Desktop Users** group follow these steps:

- 1. Login to the VM with **Adminstrator** account. The password, unless you changed it, is **T548cstt**
- 2. If necessary, open the **Computer Management** tool again.
- 3. Double click the **Users** folder
- 4. Right click the user you just created
- 5. Click **Properties**
- 6. Select the **Member of** tab
- 7. Click **Add**
- 8. Type **Remote Desktop Users**
- 9. Click **Check Names** to the right to make sure the group is found. If it click **OK**. If not, check your typing and try again.
- 10. Click **OK**

Note – When you are done, sign out of your account or simply close the browser window containing the VM. Do NOT shutdown the VM by selecting the Windows Shutdown. As noted above shutting down the VM won't hurt anything, but it will take a lot, lot longer to start the next time you connect to the VM.

You now have two accounts on your cloud VM, the Administrator account and the account you just created. You can use either of these accounts if you choose to use the VM for any of the remaining class assignments. As you'll learn a little later in class, in a real world situation you'd want to use the non-admin account for all of your daily work, and only use the Administrator account when you were doing things that required administrative privileges. But in this class, and probably on your home system, it doesn't really matter since you're the only person using the computer.

#### **What to submit for This Hands-On Project:**

- Make screenshots after the specified steps. . If you need help creating a screen shot there are many videos on YouTube that will provide further instruction and details. Do NOT take a picture of your screen with your camera/phone. If you do you will have to redo the assignment and get the screenshots in the correct format.
- Add the screenshots to a document, along with a header that contains your name and the date. The document you submit can be a word doc, a PDF, or in .odt format.
- Go to the Assignment in Canvas and upload your document as your submission.

#### B. Required Case Project Homework (Writing Assignment)

For the writing assignment for this section you need to do one of the following **Case Projects** which are located at the end of the chapter. Note that your book makes a distinction between *"Projects"* and *"Case Projects".* For this assignment you want to be working on the *Case Projects*. Choose from one of the following:

Case Project 1-2 Security Podcasts or Video Series Case Project 1-3 Phishing Simulators

If you haven't already read the [Guidelines for Writing Assignments,](https://tonysako.com/writingprojectguidelines2021/) now would be a good time. The document explains what you'll need to do for the paper and provides details on how your paper/report will be graded. Also, remember if you need help creating your references the Citation Machine web site will be your new best friend.

When your project is complete, turn it in by opening the Assignment in Canvas, and clicking the **Submit Assignment** button.

Also, remember to check your TurnItIn score. If the score is higher than 30% your submission will NOT be graded. You will need to either edit your material and put more of it in your own words, or add more original material. Once you have made your changes, you can resubmit your work. There is no way to check your TurnItIn score before submitting your work. But don't worry about making multiple submissions, everyone does it and it has no impact on your grade.

[https://tonysako.com/home/cs150-introduction-to-computer-security/cs150-checking](https://tonysako.com/home/cs150-introduction-to-computer-security/cs150-checking-your-turnitin-score/)[your-turnitin-score/](https://tonysako.com/home/cs150-introduction-to-computer-security/cs150-checking-your-turnitin-score/) - How to check your TurnItIn score

# **Ways to Check Your Comprehension**

In my mind, one of the main things that differentiates learning in the real world versus the model used in education is how feedback is applied and used. Say for example you want to learn how to format a thumb drive to use NTFS so you can copy files larger than 2GB. In the real world you'll probably watch some online videos to learn how to do the formatting, and then get immediate feedback on your comprehension when you try and do the formatting. The key point is that the feedback is immediate, if you understand something then you can move on, but if the feedback indicates that you didn't learn the item, then you can spend a little more time learning. In education the feedback is typically provided by tests or quizzes. In this case the feedback isn't immediate, it's usually delayed by several days, if not several weeks, at which point it's almost worthless. For example, say you're taking a class with a mid-term and a final exam. If you take the mid-term exam and do poorly it's feedback that tells you that you didn't comprehend the material covered by the exam. But by the time you get the exam results it will be too late to do much about it. You could have used that feedback weeks earlier, and spent more time studying, but getting feedback with this long of a delay won't help you at all.

This is really a long, roundabout way for me to suggest that you use the review questions at the end of each chapter to check your comprehension. The test over this chapter won't be for a few weeks, but you can do the review questions any time. I don't have the questions loaded in Canvas, so you'll have to just read them and figure out your answers on your own. Or you could try and connect with some other students in the class and drill each other using these questions.

As I just mentioned, the test over this section isn't due for a few weeks. If you look in the Canvas Modules you'll see a Module for Test 1. This Module contains a link to the actual test, which will actually cover a few chapters in the book. The Test 1 Module also contains a link to a Practice Test which has been provided to help prepare you for the real test. You can take the Practice Test as few or as many times as you want. You're not required to take this test, but I strongly suggest that you use it as part of your test preparation.